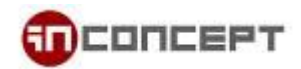

## **eCard System Admin Guide**

1. Web access

Link to **Christmas** eCard system:<http://cards.in-concept.com/xmas> Link to **Chinese New Year** eCard system[: http://cards.in-concept.com/cny/](http://cards.in-concept.com/cny/)

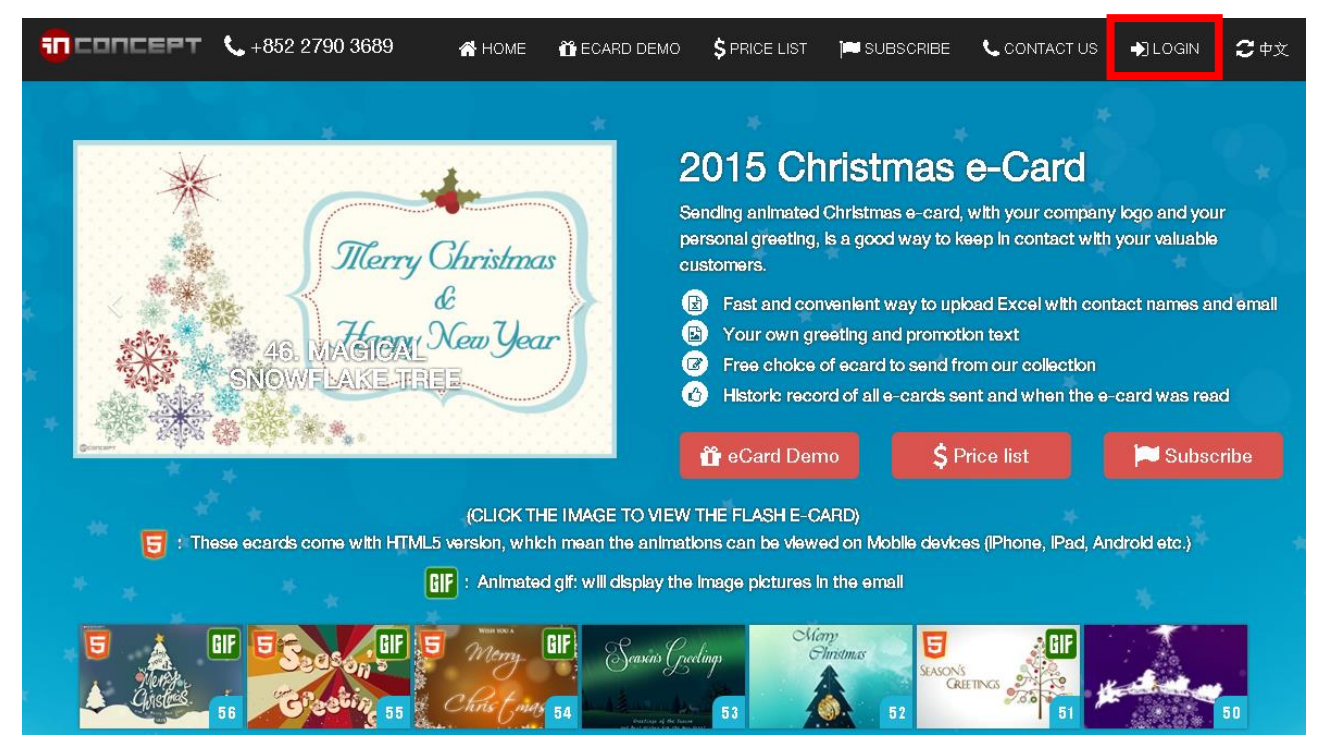

2. Click "ADMIN LOGIN" at the top right hand corner to login

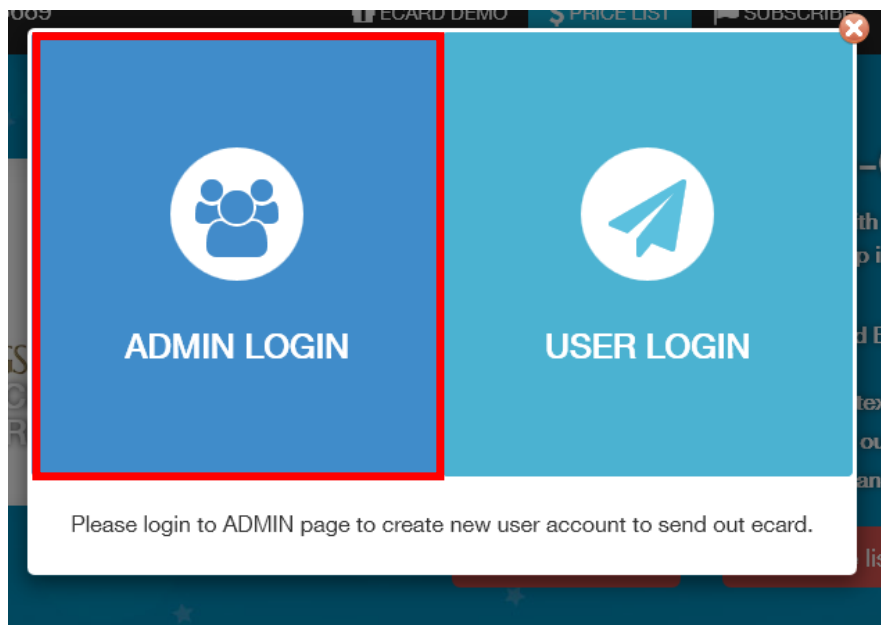

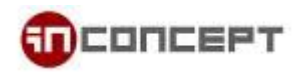

- 3. After you successful login, there are 3 part you can manage:
	- 3.1 Default Card

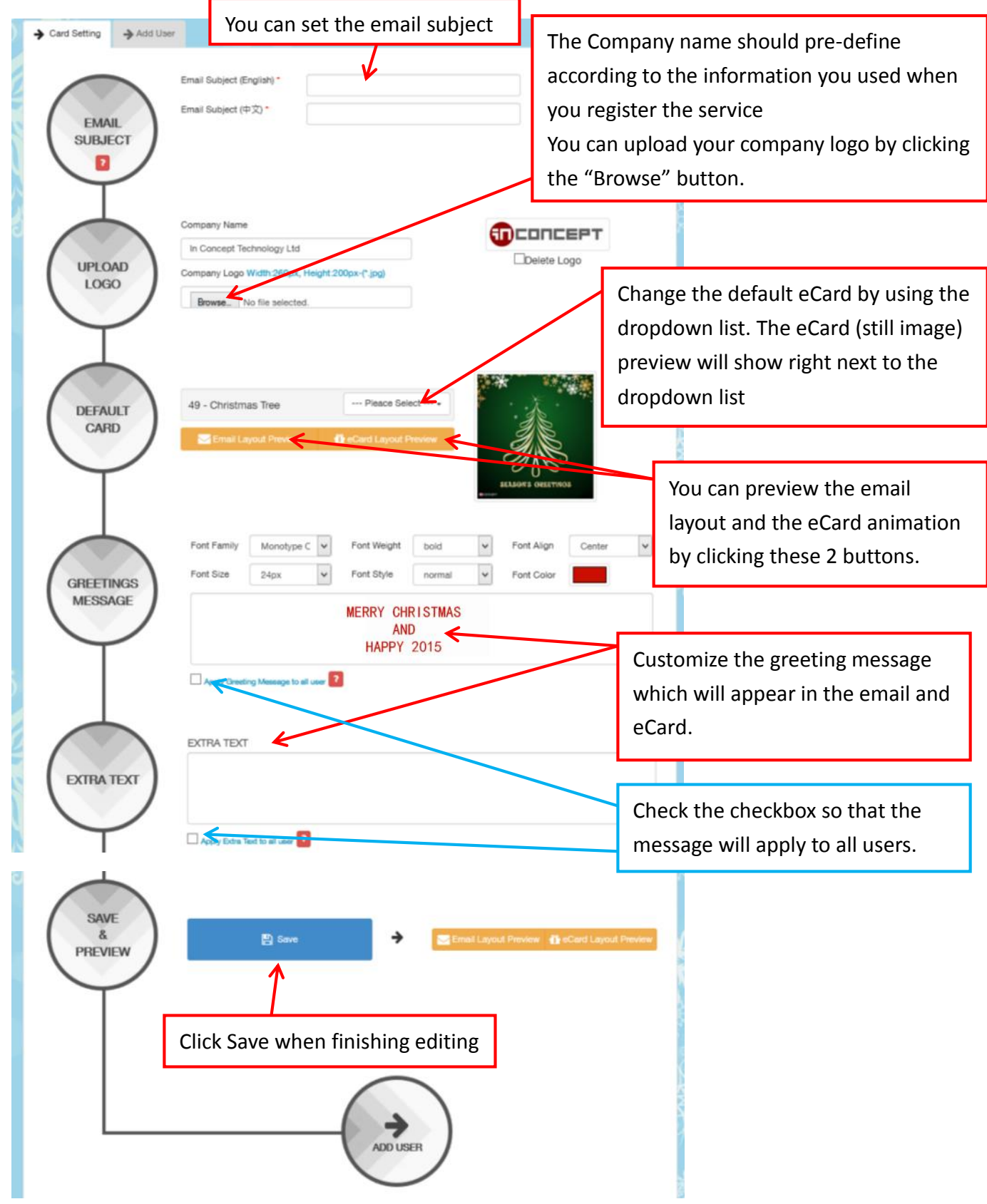

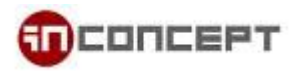

## 3.2 User List

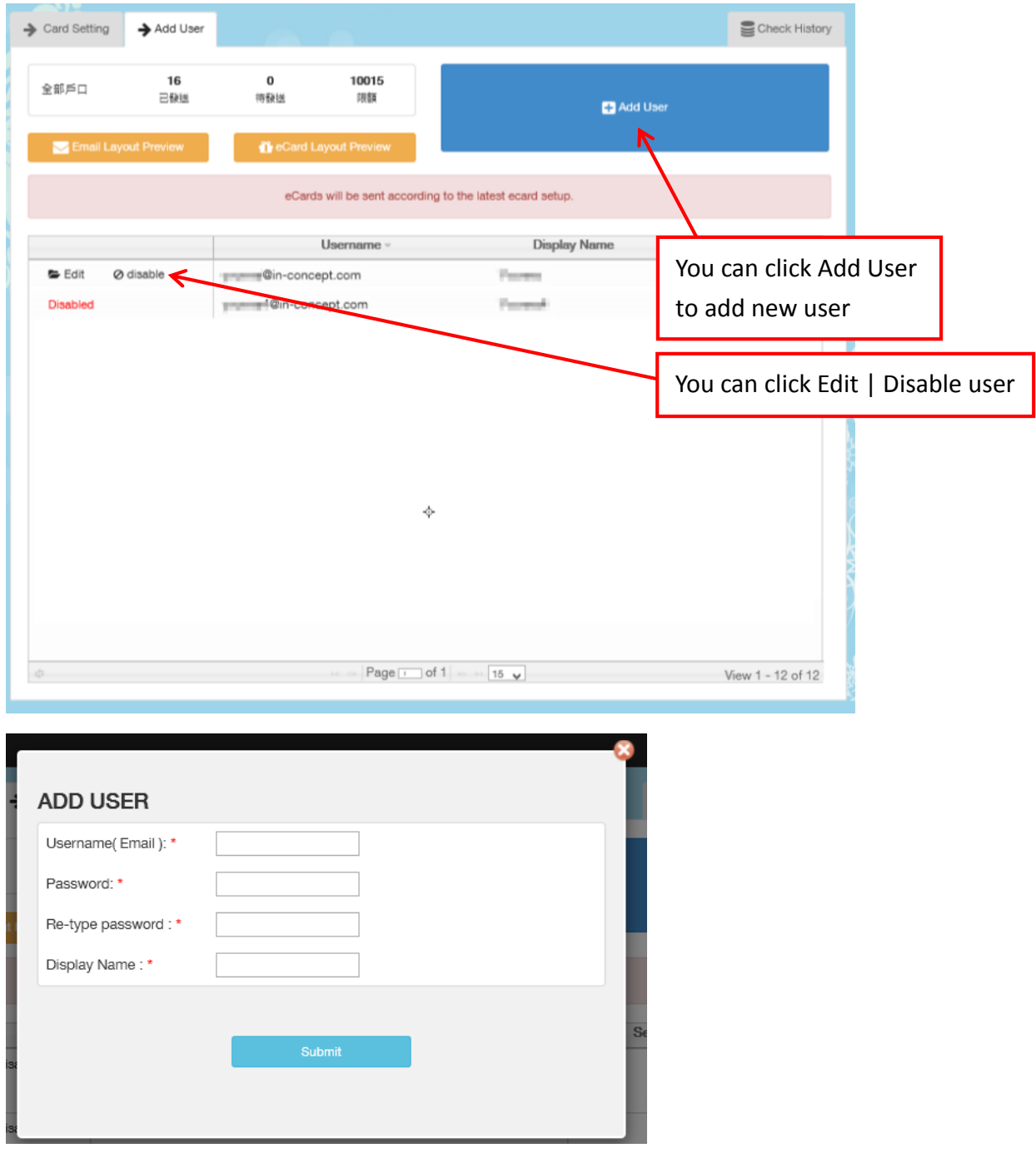

## **Create / Edit User**

Define the username.

Note that the username should be an email address and it can't be changed once created Define a login password for the user.

Define a Display Name, it will appear as the sender's name.

Click Submit to create the user.

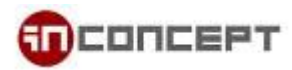

## 3.3 Check History

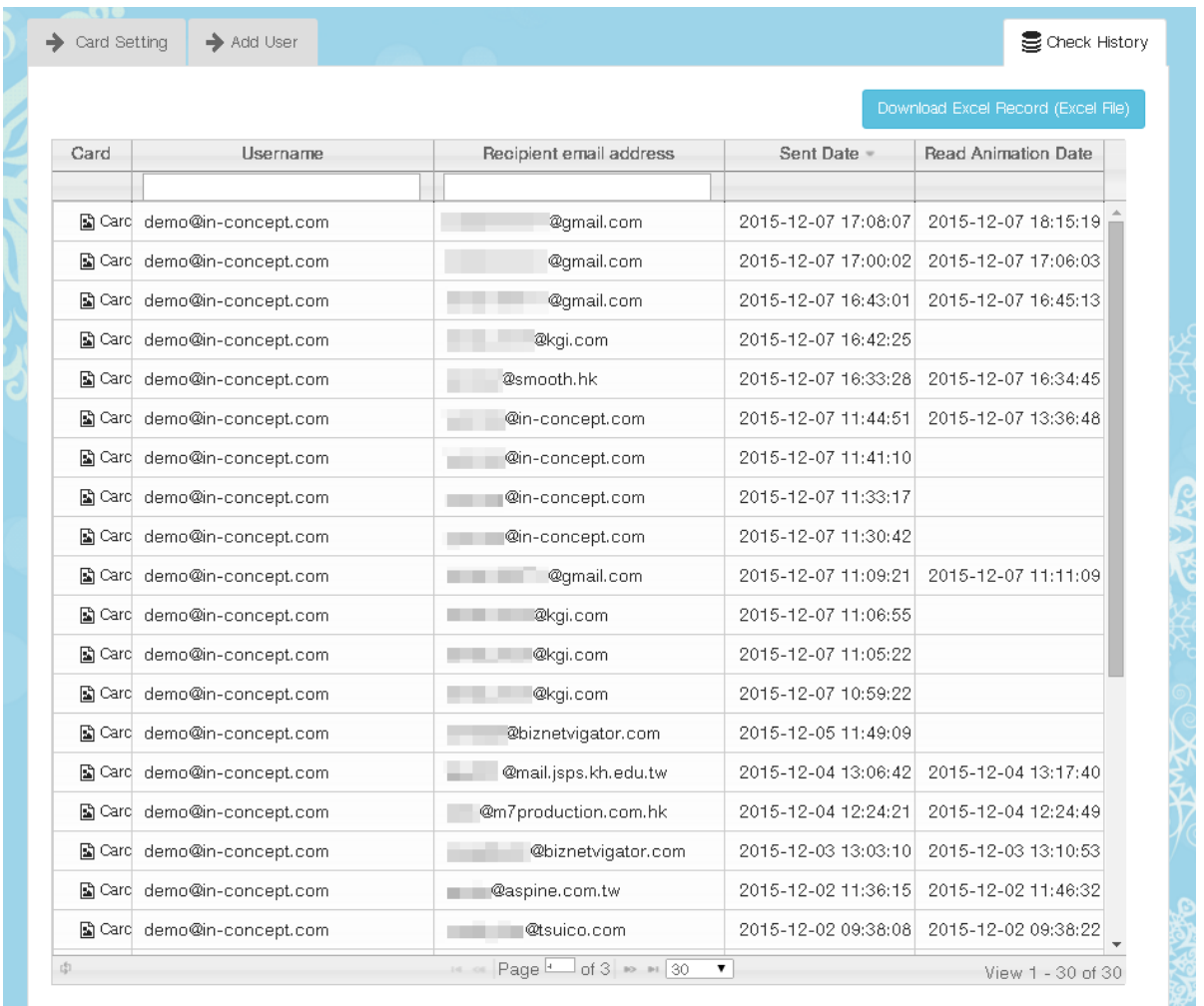

You can see all the detail record for sent items from Check History tab.

You will be able to check the sender and recipient, the sent date and when the eCard has been open as the read date.

Click Card from the left most of the list to view the card that has been sent out.